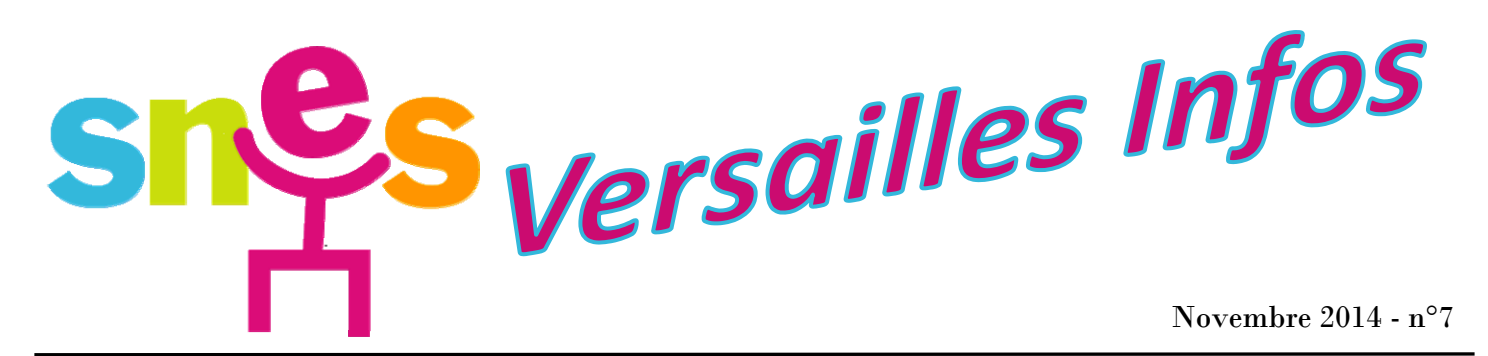

# **Aux S1**

# ÉLECTIONS PROFESSIONNELLES 2014 Du 27 novembre au 4 décembre : VOTER et ET FAIRE VOTER SNES-FSU !

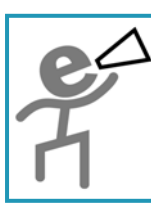

Malgré un **bilan très négatif du scrutin 2011**, le Ministère persiste et **le vote sera à nouveau électronique**. **Le SNES s'est battu pour obtenir des améliorations, tant du point de vue de l'ergonomie que de la sécurité.** Néanmoins, le processus reste complexe. Par cette procédure rébarbative, le Ministère spécule sur l'abstention des personnels qui pourraient se décourager. **Chaque voix va compter, nous ne devons pas nous laisser dissuader par la procédure imposée !** 

La force du SNES c'est la proximité. Grâce au réseau de S1, le SNES est présent dans un très grand nombre d'établissements. En cette période pré-électorale et jusqu'au 4 décembre, tous les militants sont sur le terrain pour expliquer et convaincre un maximum de collègues de participer aux élections professionnelles et de VOTER.

## **Il appartient à chacun de nous de convaincre un à un les personnels de s'exprimer, et surtout de faire en sorte que tous les syndiqués et les sympathisants SNES votent SNES et FSU.**

Dans cette publication, vous trouverez toutes les informations pour vous aider à suivre le bon déroulement du scrutin, à voter et faire voter vos collègues.

*Toutes les informations sur le vote, les publications du SNES Versailles, les réponses aux questions sur le vote électronique… sont sur notre site www.versailles.snes.edu - rubrique « Élections professionnelles ».* 

# Le rôle du S1

**Dès maintenant** : convaincre tous les collègues de l'établissement (enseignants titulaires, cop, cpe, mais aussi surveillants, enseignants non-titulaires…) d'aller **créer l'espace électeur**, préalable indispensable pour pouvoir voter (informations pages 3 et 4). **Prendre contact avec le chef d'établissement** concernant **l'espace de vote** qui doit impérativement être opérationnel le jeudi 4 décembre. Cet espace **clairement signalé** doit comporter au moins un ordinateur dédié au vote (et un ordinateur de plus par tranche de 30 électeurs), isolé, connecté à internet et relié à une imprimante. Pour faciliter le vote, installer sur le bureau un lien direct vers l'accès à la solution de vote.

**Entre le jeudi 27 novembre et le jeudi 4 décembre** : convaincre tous les collègues de **VOTER** (chez eux ou à partir de n'importe quel ordinateur). Répondre à leurs questions en cas de difficultés techniques. Un électeur peut se faire accompagner par n'importe quel autre électeur pour aller voter. Ne pas attendre le dernier moment pour voter **en raison du risque de saturation !** 

**Le jeudi 4 décembre** : **c'est le dernier délai pour voter et faire voter !** Il convient de s'assurer que **l'espace de vote** est bien signalé dans l'établissement et qu'il est opérationnel (connexion internet active, lien sur le bureau, imprimante qui fonctionne…). En cas de dysfonctionnement, établir un **constat de carence** et nous le transmettre au plus vite (voir page 6). En, tant que S1 et donc représentant de liste, vous êtes habilité à suivre le déroulement du scrutin. Au titre du droit syndical, ce rôle vous donne droit à une autorisation d'absence pour le jeudi 4 décembre si vous le souhaitez (voir mandat page 7).

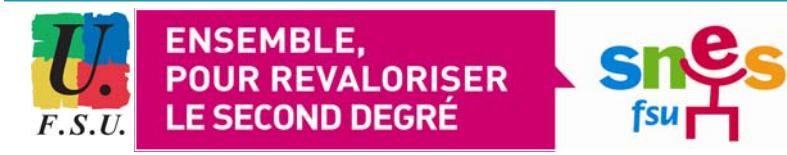

SNES Versailles Infos. N° de Commission Paritaire 1015S05547 - N° ISSN en cours Prix de vente 2 euros. Abonnement 12 euros - Édité par section académique du SNES de Versailles (Syndicat National des<br>- Enseignements du Second degré) - 3, rue Guy de Gouyon du Verger – 94112 Arcueil CEDEX – Tél. : 01 41 Directeur de publication David Rafroidi. Imprimé par l'imprimerie spéciale du SNES.

# **Sommaire**

- p. 1 : Sommaire
- p. 2 et 3 : Comment voter ?
- p. 4 : Toutes les réponses sur le vote électronique
- p. 5 : Un enjeu du vote : la participation
- p. 6 : Suivre l'organisation du scrutin
- p. 7 : Mandat de représentant de listes

# Du 27 novembre au 4 décembre

# Le droit de vote, ça se respecte !

## Malgré un **bilan très négatif du scrutin 2011**, le Ministère persiste et **le vote sera à nouveau électronique**.

*Rappel* : *la solution de vote mise en place en 2011 avait entraîné de très nombreux problèmes techniques et des centaines d'électeurs avaient été empêchés de prendre part au vote. Des failles de sécurité inadmissibles avaient été constatées. Et du fait d'une campagne réduite a minima et de la complexité du dispositif (un logiciel qui aurait coûté 4,5 millions d'euros !), la participation s'était effondrée passant de 61% en 2008 à 38% en 2011.* 

**Le SNES s'est battu pour obtenir des améliorations, tant du point de vue de l'ergonomie que de la sécurité.** Néanmoins, le processus reste complexe. **Chaque voix va compter, ne vous laissez pas dissuader par la procédure imposée !** Vous trouverez dans cette publication toutes les informations nécessaires ainsi que sur notre site : www.versailles.snes.edu / rubrique « élections professionnelles ».

**Ensemble, mobilisons-nous pour faire entendre nos voix ! Votons SNES et FSU !** 

# En cas de problème...

A toutes les étapes de la procédure, si vous avez des questions sur la procédure de vote, si vous souhaitez nous signaler un problème… **contacteznous à :** 

> **electionspro@versailles.snes.edu** ou par téléphone au **01 41 24 80 56.**

Le Rectorat met en place une assistance téléphonique pour orienter les électeurs qui rencontrent des difficultés d'utilisation de l'espace électeur en ligne (connexion, navigation...) : **0810 00 48 39** (appel non surtaxé à partir d'un poste fixe).

#### ATTENTION, risque de saturation !

N'attendez pas la dernière minute pour vous connecter. Votez dès le 27 novembre !

A

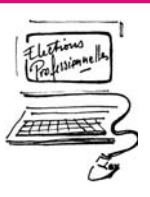

# Les différents scrutins : 4 votes, en général

## **Élections des CAP**

Chaque corps (Certifié, Agrégé, CPE, Copsy…) procède à deux votes : **CAPA** (**C**ommission **A**dministrative **P**aritaire **A**cadémique) et **CAPN** (**C**ommission **A**dministrative **P**aritaire **N**ationale).

## **Élections des CCP**

Les non-titulaires et AED votent pour la **CCP** (**C**ommission **C**onsultative **P**aritaire).

## **Élections des CT**

**TOUS** les personnels, toutes catégories confondues, votent pour les **CT** (**C**omités **T**echniques) : **CTM** (**C**omité **T**echnique **M**inistériel) et **CTA** (**C**omité **T**echnique **A**cadémique).

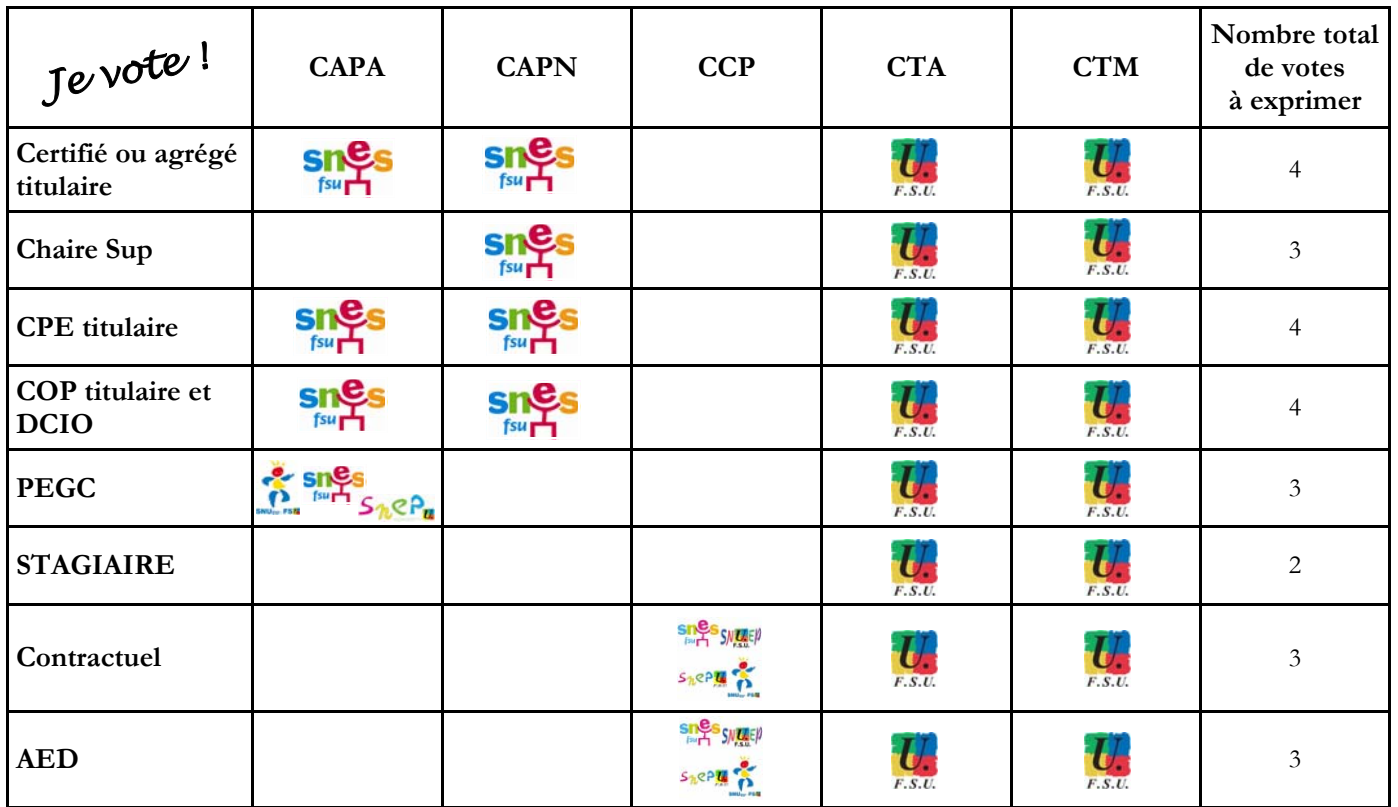

# comment voter ?

# Comment voter ?

*Tous les liens et toutes les informations indispensables sur notre site*  **www.versailles.snes.edu**

 $\Rightarrow$  Avant toute chose, pour pouvoir voter, il vous faut impérative**ment activer votre messagerie professionnelle** (prenom.nom@acversailles.fr). En effet, c'est par le biais de la messagerie professionnelle **que vous pourrez activer votre espace électeur, étape indispensable pour choisir le mot de passe qui vous servira à voter.** L'accès à votre messagerie se fait par **le site du Rectorat de Versailles.** 

## **Dès maintenant, activer et utiliser** l'ESPACE ÉLECTEUR**.**

Depuis le 22 septembre, comme l'a indiqué le Ministère dans un mail du mois de septembre, vous êtes invité(e) à activer votre espace électeur et donc choisir le MOT de PASSE (constitué d'au moins 8 caractères dont au moins 1 majuscule, au moins 1 minuscule et au moins 1 chiffre) qui vous sera ensuite indispensable pour voter. **Il est donc indispensable de le mémoriser et, pour plus de sûreté, de le noter !** Depuis le mardi 28 octobre, vous pouvez consulter en ligne sur l'espace électeur, les professions de foi et les listes de candidats pour chacun des scrutins.

 $\Rightarrow$  **Récupérer <u>la notice de vote</u>** pour obtenir son **IDENTIFIANT** ÉLECTEUR. Entre le 4 et le 12 novembre, dans votre établissement, vous est remise en main propre, contre signature, votre notice de vote sur laquelle figurera votre IDENTIFIANT ÉLECTEUR.

 **Entre le jeudi 27 novembre et le jeudi 4 décembre :** JE VOTE **!** Vous pourrez accéder à l'espace de vote à partir de n'importe quel ordinateur muni de l'IDENTIFIANT ÉLECTEUR **et du** MOT de PASSE préalablement choisi et **voter SNES et FSU !** La plateforme de vote sera accessible sur le site du Ministère : **education.gouv.fr/electionspro2014**.

Le vote électronique par internet se déroulera du **27 novembre 2014 à 10h au 4 décembre à 17h**, heure de Paris, 24 heures sur 24, 7 jours sur 7. Il sera possible de voter depuis n'importe quel ordinateur connecté à internet dans le lieu de son choix (travail, domicile...).

**Des espaces de vote devront impérativement être disponibles et signalés dans tous les établissements le jeudi 4 décembre.**

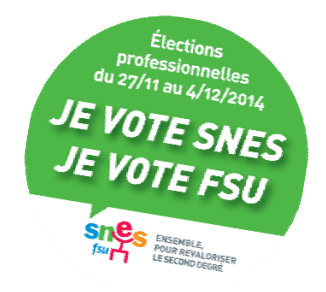

## **Messagerie académique**

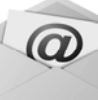

Vous accédez à votre messagerie professionnelle par le site du Rectorat de Versailles : https://messagerie.ac-versailles.fr

Sauf exception et si vous ne les avez pas modifiés vous-même, les identifiant et mot de passe sont les mêmes que pour accéder à Iprof :

 $-$  Identifiant = initiale du prénom + nom. *Exemple pour Juliette MARTINEAU, l'identifiant sera : jmartineau* 

- Mot de passe = NUMEN (si vous l'avez oublié, le secrétariat de votre établissement doit vous le communiquer)

**La messagerie académique a, par défaut, une capacité extrêmement réduite.** Vous avez la possibilité de demander à **augmenter cette capacité** grâce à l'application Macadam (https://messagerie.ac-versailles.fr). Choisir l'espace « Je paramètre mon compte de messagerie » puis « Quota mail » et « Je souhaite augmenter mon quota ».

Vous pouvez également paramétrer cette messagerie pour que **tous les messages soient automatiquement transférés sur une autre adresse mail**. Pour cela, il faut vous connecter à votre messagerie académique, puis en bas à gauche aller dans « OPTIONS », puis « TRANSFERT ». Là, vous cochez « Activer le transfert automatique » et vous tapez l'adresse mail sur laquelle vous souhaitez que le transfert soit effectué. Vous recevrez ainsi sur votre messagerie personnelle tous les messages envoyés sur votre messagerie professionnelle.

# Voter SNES, c'est voter FSU et voter FSU, c'est voter SNES !

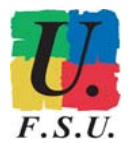

# Pour voter, vous devez impérativement vous munir de :

## 1. Votre MOT DE PASSE

C'est le mot de passe (constitué d'au moins 8 caractères dont au moins 1 majuscule, au moins 1 minuscule et au moins 1 chiffre) que vous avez choisi en créant votre espace électeur (voir ci-dessus).

## 2. Votre NOTICE DE VOTE

Elle contient votre **IDENTIFIANT ÉLECTEUR** et elle vous a été remise en main propre dans l'établissement. **Entre le 27 novembre et le 4 décembre 2014** (avant 17h), **vous accéderez à l'espace de vote à partir du site ministériel** sur n'importe quel ordinateur **:** 

**www.education.gouv.fr/electionspro2014**

## **Le vote électronique de A à Z**

#### **Réponses à toutes les questions sur notre site www.versailles.snes.edu - rubrique « Elections professionnelles »**

#### **1. Je ne parviens pas à accéder à mon espace électeur.**

- Une fois sur la page Espace électeur, vérifiez que vous avez bien cliqué sur **CRÉER mon compte** (et non pas accéder).
- **L'adresse de messagerie professionnelle** à rentrer doit être impérativement une adresse académique en **...@ac-versailles.fr** et ce doit être l'adresse connue du Ministère, le plus souvent prenom.nom@ac-versailles.fr. Vous pouvez la demander au secrétariat de votre établissement, mais elle figure également sur I-Prof, dans Votre dossier puis Synthèse.
- **Le mot de passe est à choisir et à MÉMORISER. C'est CE mot de passe qui vous servira à voter entre le 27 novembre et le 4 décembre.** Pour des raisons de sécurité, il doit contenir au minimum 8 caractères dont au moins une majuscule, une minuscule et un chiffre.
- Une fois le mot de passe confirmé (et donc retapé à l'identique), il faut **entrer les caractères cryptés** qui apparaissent dans la fenêtre en dessous. S'ils sont illisibles, cliquez sur les petites flèches, une nouvelle image apparaîtra.
- Pour finir cliquer sur **Je créé mon compte**.
- A ce moment-là, **un mail est automatiquement envoyé dans la boîte mail professionnelle**. Il faut donc vous rendre dans le webmail académique, ouvrir le mail intitulé : « Élections professionnelles 2014 : confirmez votre compte électeur » et cliquer sur le lien indiqué dans le corps du message. A ce moment-là, **l'espace électeur est créé** : vous pouvez y consulter vos informations personnelles, redemander votre identifiant électeur si vous n'avez pas reçu votre notice de vote remise en main propre dans les établissements ou si vous l'avez perdu, consulter les listes électorales, les professions de foi et les listes de candidats…

#### **2. Avec Internet Explorer, je n'arrive même pas à ouvrir la page internet de l'Espace électeur.**

Pour les utilisateurs de certaines versions d'Internet Explorer (*exemple : Internet Explorer 7 sous XP*), il n'est même pas possible d'ouvrir la page internet de l'Espace électeur. Malgré nos revendications, le Ministère ne parvient pas à corriger ce bug. La seule solution est de télécharger le navigateur libre Mozilla Firefox, ou d'utiliser un autre ordinateur avec des paramètres différents.

#### **3. Je ne suis pas dans mon établissement pour recevoir ma notice de vote.**

Normalement les notices non remises en main propre dans les établissements ont dû être renvoyées par les chefs d'établissement au Rectorat pour être détruites. Cette procédure déclenche l'attribution d'un identifiant électeur par voie électronique. Si vous n'avez pas reçu de mail, vous pouvez réclamer votre identifiant électeur en accédant à votre espace électeur. Dans le cadre 3 « Mon identifiant électeur », cliquer sur « **Obtenir mon identifiant** ». Vous pouvez choisir de recevoir le nouvel identifiant sur une adresse mail personnelle ou par sms sur votre téléphone portable.

#### **4. Je n'ai pas reçu ma notice de vote.**

Si vous n'avez pas reçu votre notice ni chez vous ni dans votre établissement, vous pouvez **réclamer votre identifiant électeur** en accédant à votre espace électeur. Dans le cadre 3 « Mon identifiant électeur », cliquer sur « **Obtenir mon identifiant** ». Vous pouvez choisir de recevoir le nouvel identifiant sur une adresse mail personnelle ou par sms sur votre téléphone portable.

#### **5. J'ai égaré ma notice de vote.**

Si vous avez égaré votre notice de vote et donc l'identifiant électeur qui figure dessus, vous pouvez réclamer un nouvel identifiant électeur en accédant à votre Espace électeur. Dans le cadre 3 « Mon identifiant électeur », cliquer sur « **Obtenir mon identifiant** ». Vous pouvez choisir de recevoir le nouvel identifiant sur une adresse mail personnelle ou par sms sur votre téléphone portable.

#### **6. J'ai oublié le mot de passe que j'avais choisi pour activer mon espace électeur (et donc pour voter).**

A partir de la page d'accès à l'espace électeur, cliquez sur **Mot de passe oublié ?.** A ce moment-là, **un mail est automatiquement envoyé dans la boîte mail professionnelle**. Il faut donc vous rendre dans le webmail académique, ouvrir le mail intitulé : « demande de changement de mot de passe » et cliquer sur le lien indiqué dans le corps du message. Pour des raisons de sécurité, il doit contenir au minimum 8 caractères dont au moins une majuscule, une minuscule et un chiffre.

#### **7. De quoi ai-je besoin pour pouvoir voter ?**

- Pour voter (entre le jeudi 27 novembre 10h et le jeudi 4 décembre 17h), vous aurez besoin d'**un ordinateur connecté à Internet** et une imprimante est conseillée pour imprimer votre preuve de vote.
- Une fois connecté à la solution de vote, vous avez besoin de : votre **IDENTIFIANT ÉLECTEUR** (indiqué sur la **notice de vote** remise en main propre dans votre établissement) et du **MOT DE PASSE** que vous avez choisi en créant votre espace électeur.

#### **8. A quels scrutins dois-je voter ?**

- **Élections des CAP :** Les titulaires de chaque corps (Certifié, Agrégé, CPE, Copsy) procèdent à deux votes : **CAPA** (Commission Administrative Paritaire Académique) et **CAPN** (Commission Administrative Paritaire Nationale). **Aux CAP, je vote SNES.**
- **Élections des CCP :** Les non-titulaires enseignants, cpe, copsy et AED votent pour la **CCP** (Commission Consultative Paritaire). **Aux CCP, je vote SNES.**
- **Élections des CT : TOUS les personnels, toutes catégories confondues, votent pour les CT** (Comités Techniques) : **CTM** (Comité Technique Ministériel) et **CTA** (Comité Technique Académique). **Aux CT, je vote FSU.**

#### **9. Où vais-je voter ?**

- Pour voter (entre le jeudi 27 novembre 10h et le jeudi 4 décembre 17h), vous pouvez utiliser n'importe quel **ordinateur de votre choix connecté à internet**. Une imprimante est conseillée pour imprimer votre preuve de vote.
- Dans les établissements, un ou plusieurs ordinateurs dédiés au vote (connectés à internet, isolés et avec une imprimante) devront impérativement être accessibles **le jeudi 4 décembre** dans l'espace de vote**.**

## **Toutes les réponses sur notre site www.versailles.snes.edu - rubrique « Élections professionnelles »**

# Élections professionnelles 2014 Un enjeu : la participation !

## ELECTIONS PROFESSIONNELLES : NE RESTEZ PAS SANS VOIX !

La profusion des courriels sur les boîtes électroniques pourrait inciter à ne pas s'intéresser au scrutin qui va se dérouler **du jeudi 27 novembre au jeudi 4 décembre**, et donc à ne pas voter. Et pourtant ….

**- Qu'on le veuille ou non, ces élections auront lieu** et elles détermineront vos élus (commissaires paritaires) aux CAP et la représentativité des syndicats (CT) pour les 4 ans à venir, quelle que soit la participation. **Laisserez-vous les autres décider à votre place ?**

**- Chaque voix compte !** La preuve par 2011 : la participation chez les personnels enseignants ou d'éducation est passée de 65 à 42 %, alors que celle des chefs d'établissement (ultra-majoritairement syndiqués à l'UNSA) est proche de 100 %.

## POUR VOUS FAIRE ENTENDRE, UNE SEULE SOLUTION : VOTER !

## **Voter SNES aux CAP et CCP**

Les Commissions Paritaires Académiques et Nationales sont en charge des questions de carrière (mutations, avancement d'échelon, congés formation, hors-classe …).

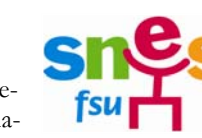

## **Voter FSU aux CTA et CTM**

Les Comités Techniques Académique et Ministériel) en charge de la politique éducative et des questions plus « politiques » (implantations ou suppressions de filières, d'établissements, formation continue, orientation et  $\vec{F} \cdot \vec{S} \cdot \vec{U}$ . flux d'élèves, …)**.** 

Élections

**JE VOTE SNES** 

**JE VOTE FSU** 

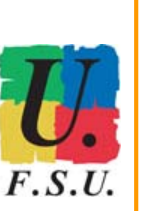

## **TAUX DE PARTICIPATION DES ENSEIGNANTS AUX ELECTIONS PROFESSIONNELLES.**

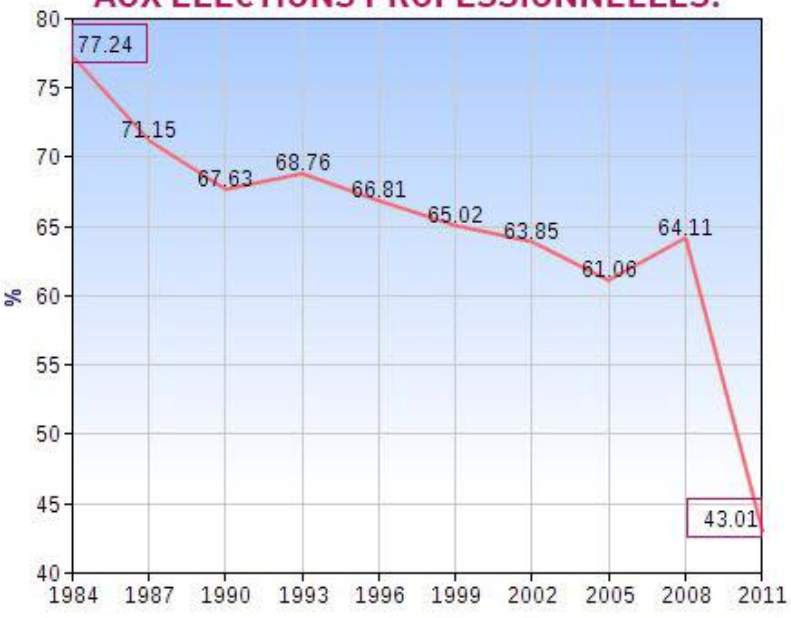

# QUI A PARTICIPE AUX ELECTIONS PRO EN 2011 ?

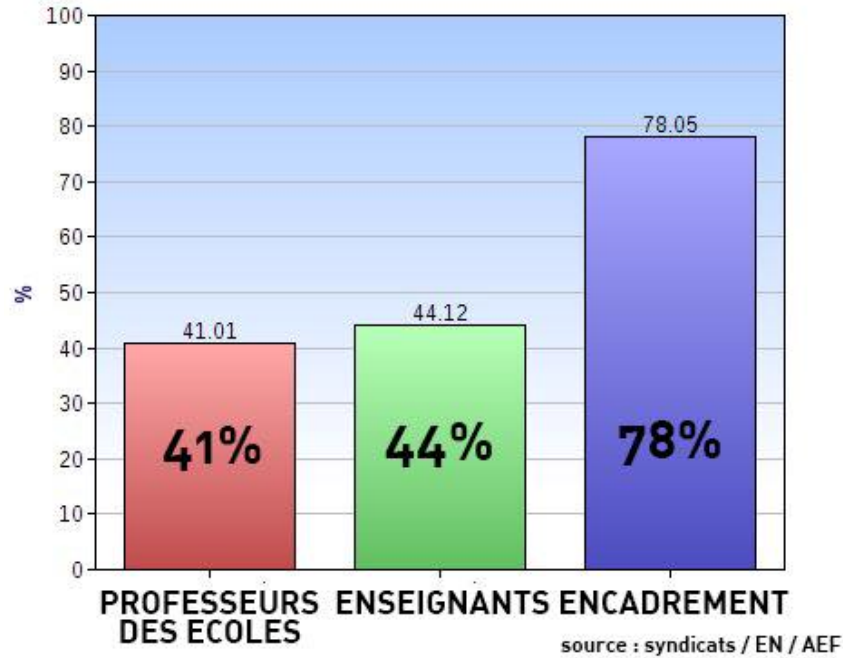

#### **s'effondre depuis l'entrée en vigueur du vote électronique.**  professionnelles du 27/11 au 4/12/2014

Les personnels d'encadrement (chefs d'établissements, inspecteurs...) sont les plus nombreux à voter...

**La participation aux élections professionnelles** 

# **Ne restez pas sans voix : votez et faites voter SNES-FSU !**

N'oubliez pas d'activer votre espace électeur dès maintenant et de faire voter SNES et FSU autour de vous !

# Rappel : rôle du S1

 **Veiller à ce que les opérations de vote se déroulent bien et que l'espace de vote soit opérationnel le jeudi 4 décembre.** Il convient de s'assurer que **l'espace de vote** est bien signalé dans l'établissement et qu'il est opérationnel :

- **ordinateur dédié uniquement au vote et isolé,**
- **connexion internet active,**
- **lien sur le bureau vers la solution de vote,**
- **imprimante qui fonctionne**.

En cas de dysfonctionnement, établir un **constat de carence (voir ci-dessous)** et nous le transmettre au plus vite : - par mail à **electionspro@versailles.snes.edu** 

- ou par fax : **01 41 24 80 62**.

 **Inciter tous les collègues (et en premier lieu les syndiqués et les sympathisants SNES) à voter SNES et FSU.** Le S1 peut solliciter tous les collègues pour qu'ils aillent voter, y compris pendant le temps de travail.

Extraits de la circulaire n° 2014-121 du 16 septembre 2014

**« 5.3.2 L'espace électoral**

**L'espace électoral accueille le ou les postes informatiques dédiés connectés à Internet, placé dans une salle organisée de manière à préserver la confidentialité du choix de l'électeur. Chaque poste informatique doit, dans la mesure du possible, être relié à une imprimante,** afin qu'à l'issue de chaque vote émis par l'électeur, celui-ci puisse éditer sa preuve de vote (identifiant de reçu).

Il convient de donner toute facilité, particulièrement aux électeurs qui n'utilisent pas de manière coutumière les outils informatiques, pour se rendre dans les espaces ouverts sur les lieux de travail.

**Un espace électoral est mis en place le 4 décembre 2014 dans tous les lieux de travail relevant du ministère de l'éducation nationale**, de l'enseignement supérieur et de la recherche, sous la responsabilité de l'administration, **accessible durant les heures de service, et dans les conditions suivantes** :

- les établissements d'enseignement scolaire du second degré disposent **d'au moins un poste**, **plus un poste dédié par tranche de trente électeurs**, au-delà de la trentaine.

Pendant l'ouverture des espaces de vote et durant les heures d'ouverture des différents sites, chaque électeur régulièrement inscrit sur les listes électorales peut se rendre dans ceux-ci. **Une bienveillance particulière devra être accordée aux personnels qui souhaitent exprimer leur scrutin, au regard de leurs obligations de service.** 

En cas d'incapacité à utiliser l'ordinateur mis à disposition, **l'électeur peut se faire accompagner par un électeur de son choix**, dans le cadre de la procédure de vote sous réserve que l'accompagnant soit inscrit sur l'une des listes électorales. »

**En cas de problème avec le chef d'établissement concernant le mandat, l'autorisation d'absence, le constat de carence… Contactez-nous à l'adresse electionspro@versailles.snes.edu.** 

**Le jeudi 4 décembre, une ligne téléphonique spéciale « élections professionnelles » sera à votre disposition. Le numéro sera envoyé par mail prochainement.** 

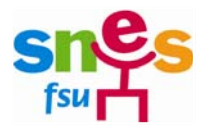

# **ÉLECTIONS PROFESSIONNELLES 2014 - Jeudi 4 décembre 2014 Constat de carence**

## NOM DE L'ETABLISSEMENT : DEPARTEMENT :

**- Présence d'un espace de vote clairement signalé** (affichage) : **OUI / NON**

- **Dans l'espace de vote, présence d'un ordinateur dédié au vote et isolé** : **OUI / NON**
- **Nombre d'ordinateurs dédiés conforme** (1 ordinateur + 1 par tranche de 30 électeurs) : **OUI / NON**
- **Ordinateur(s) effectivement connecté(s) à internet : OUI / NON**
- **Ordinateur(s) effectivement relié(s) à une imprimante : OUI / NON**
- **Notices de votes arrivées dans l'établissement et distribuées : OUI / NON**

**Observations et commentaires :** 

**Constat effectué le \_\_\_\_\_\_\_\_\_\_\_\_\_\_\_\_\_\_\_\_\_\_\_\_\_\_\_\_\_\_\_\_\_\_\_\_\_\_\_\_\_** 

par M./Mme

**Signature :** 

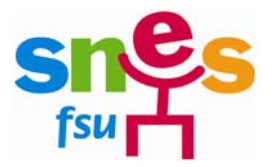